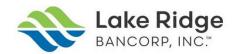

## **EQ ACCONT ONLINE ACCESS** first time registration

1. Click on the secured link to access EQ Shareholder Central <a href="https://equiniti.com/us/ast-access">https://equiniti.com/us/ast-access</a>. Select Individuals, and First Time Registration, as indicated in the two illustrations below:

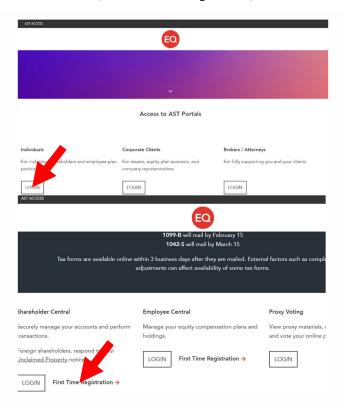

2. Complete information as requested in the illustration below – the company name is Lake Ridge Bancorp.

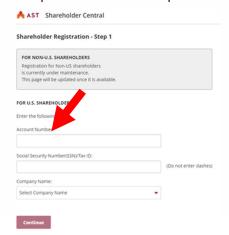

If you have technical issues relating to the EQ Shareholder Central, please contact:
 EQ Shareholder Services, as Lake Ridge Bancorp, Inc. cannot offer technical assistance to the EQ website.
 EQ Call Center is open Monday through Friday, 8 a.m. to 8.p.m. ET.
 (800) 937-5449 & (718) 921-8124

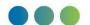